# **CSP 2100 Upgrade Procedure**

# **Contents**

**Introduction Prerequisites Requirements** Additional Information Component Used **Scenario Procedure** Verify

### **Introduction**

This document describes the procedure to do an Upgrade of Cisco Cloud Services Platform (CSP) 2100. Contributed by Adhaar Sood, Avinash Shukla, Cisco TAC Engineers.

# **Prerequisites**

## **Requirements**

Cisco recommends that you have knowledge of Cisco CSP 2100.

Please refer the release notes prior to upgrade,

[https://www.cisco.com/c/en/us/td/docs/switches/datacenter/csp\\_2100/release\\_notes/b\\_Cisco\\_CSP\\_2100\\_ReleaseNotes\\_2\\_2\\_5.html](https://www.cisco.com/c/en/us/td/docs/switches/datacenter/csp_2100/release_notes/b_Cisco_CSP_2100_ReleaseNotes_2_2_5.html)

Please refer the quick start quide here.

[https://www.cisco.com/c/en/us/td/docs/switches/datacenter/csp\\_2100/quick\\_start/b\\_Cisco\\_CSP\\_2100\\_Quick\\_Start\\_2\\_2\\_5.html#id\\_14296](https://www.cisco.com/c/en/us/td/docs/switches/datacenter/csp_2100/quick_start/b_Cisco_CSP_2100_Quick_Start_2_2_5.html#id_14296)

#### **Additional Information**

- CSP-2100-X1 is C220-M4S
- CSP-2100-X2 is C240-M4S

#### **Component Used**

The information in this document is based on these software and hardware versions,

- CSP 2100
- UCS C220 M4S Series Server- Cisco Integrated Management Controller (CIMC)
- Keyboard Video Mouse (KVM) to Map Virtual Media
- CSP 2100 software as an ISO image, from <https://software.cisco.com/download/home/286286769/type/286289082/release/2.2.5>

The information in this document was created from the devices in a specific lab environment. All of the devices used in this document started with a cleared (default) configuration. If your network is live, make sure that you understand the potential impact of any changes or configurations. Cisco recommends taking backup of the configuration before proceeding with the Upgrade.

#### **Scenario**

In this scenario we are upgrading the CSP 2100 from **version 2.2.4** to **2.2.5**

### **Procedure**

**Note: Please ensure that during the upgrade, the network connectivity does not flap between the work station where KVM console is running to the CSP-2100.**

STEP 1. Use the CIMC KVM console and check the current firmware by running **"show version"** command.

```
csp2100a# show version
Cisco Cloud Services Platform Software, 2100 Software (CSP-2100), Version 2.2.4 Build:48
TAC Support: http://www.cisco.com/tac
Copyright (c) 2016 by Cisco Systems, Inc
Compiled Thursday 21-December-2017 20:30
Linux csp2100a 3.10.0-693.5.2.el7.x86_64 #1 SMP Fri Oct 13 10:46:25 EDT 2017 x86_64 x86_64 x86_64 GNU/Linux
Red Hat Enterprise Linux Server release 7.3 (Maipo)
CSP-2100 uptime is 11 weeks, 1 day, 10 hours, 54 minutes, 3 seconds
Cisco UCSC-C220-M4S, Version C220M4.3.0.3c.0.0831170216, processor Intel(R) Xeon(R) CPU E5-2690 v3 @ 2.60GHz
- Total Physical Interfaces (PNICs)
  1 - 1 Gbps Physical Interfaces (PNICs) Up
  2 - 10 Gbps Physical Interfaces (PNICs) Up
  1 - 1 Gbps Physical Interfaces (PNICs) Down/Unconnected
32 - Total SR-IOV virtual function (VF) interfaces enabled
  0 - Number VF Interfaces currently in service use
```
STEP 2. Save the configuration with command **"save config-file filename.sav"** (Recommended).

csp2100a# save config-file config\_backup.sav

STEP 3. Check the file **config\_backup.sav** is generated

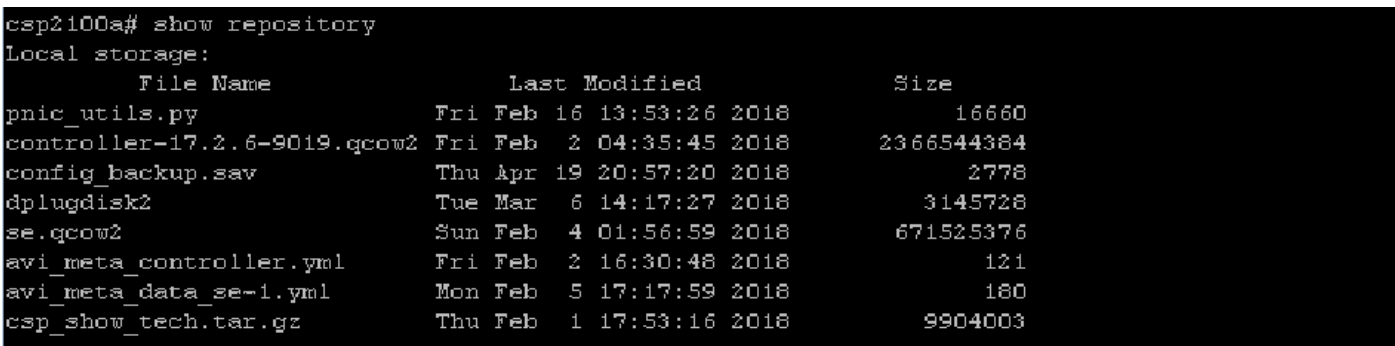

STEP 4. Download the iso image for CSP 2100 from <https://software.cisco.com/download/home/286286769/type/286289082/release/2.2.5>

STEP 5. Open KVM and map the ISO image.

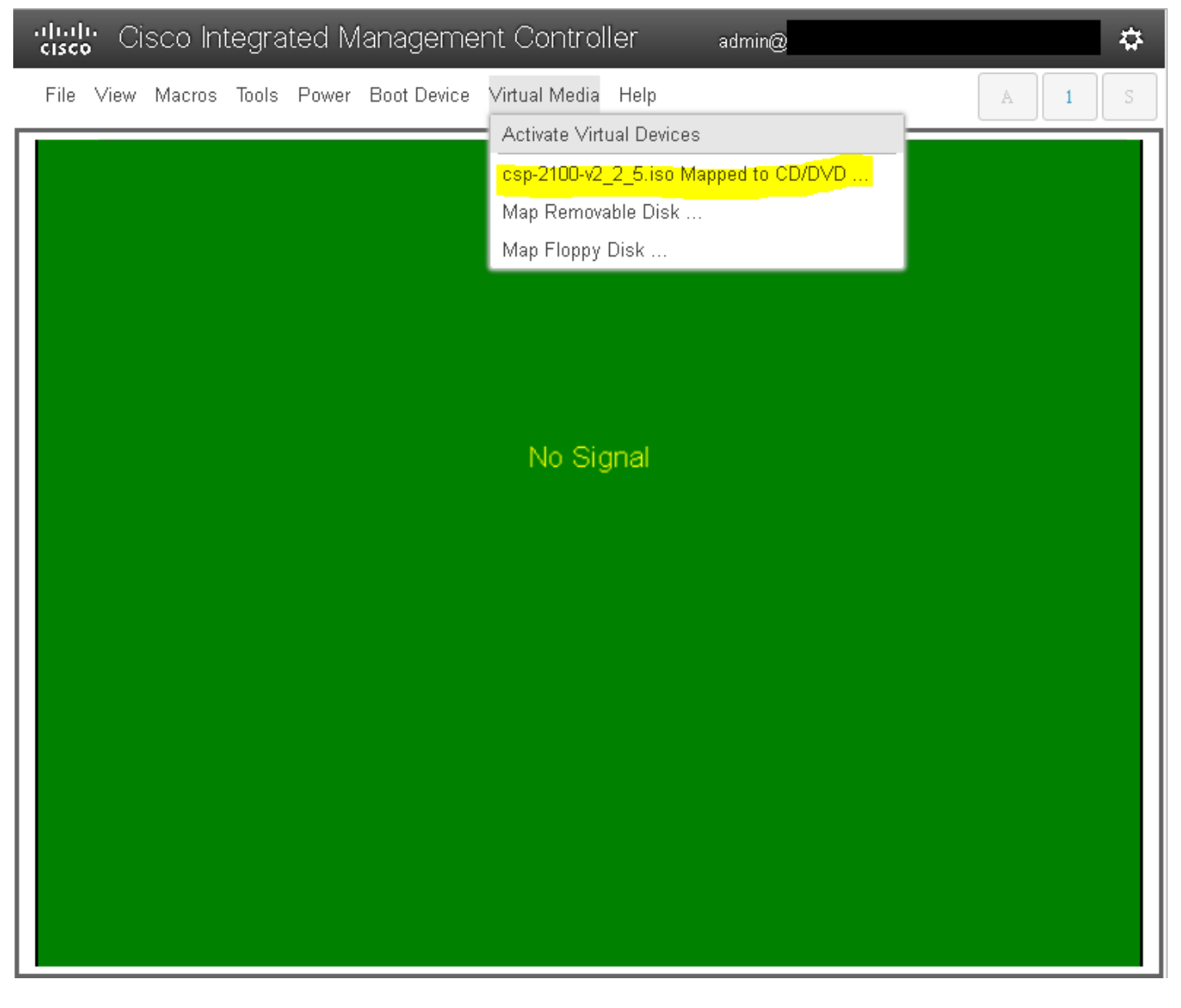

STEP 6. **Power Cycle the server (cold reboot)** and **press F6** to enter **"Boot Selection Menu"** and select **"Cisco vKVM-Mapped vDVD1.22"**

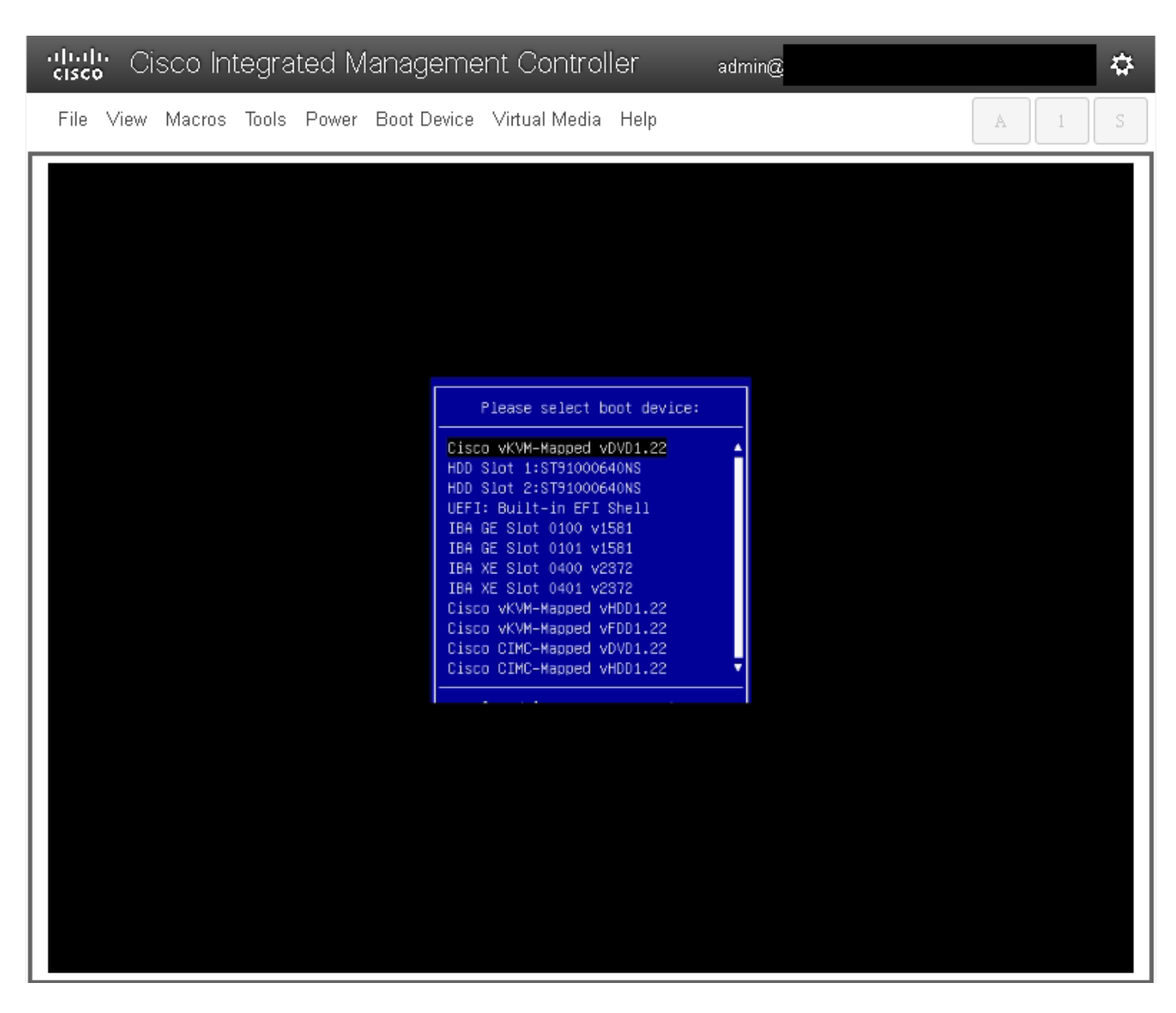

STEP 7. Once the ISO Image boots select **"Install CSP-2100".** Although we are selecting **"Install CSP-2100"**, this is still going to perform **Upgrade**.

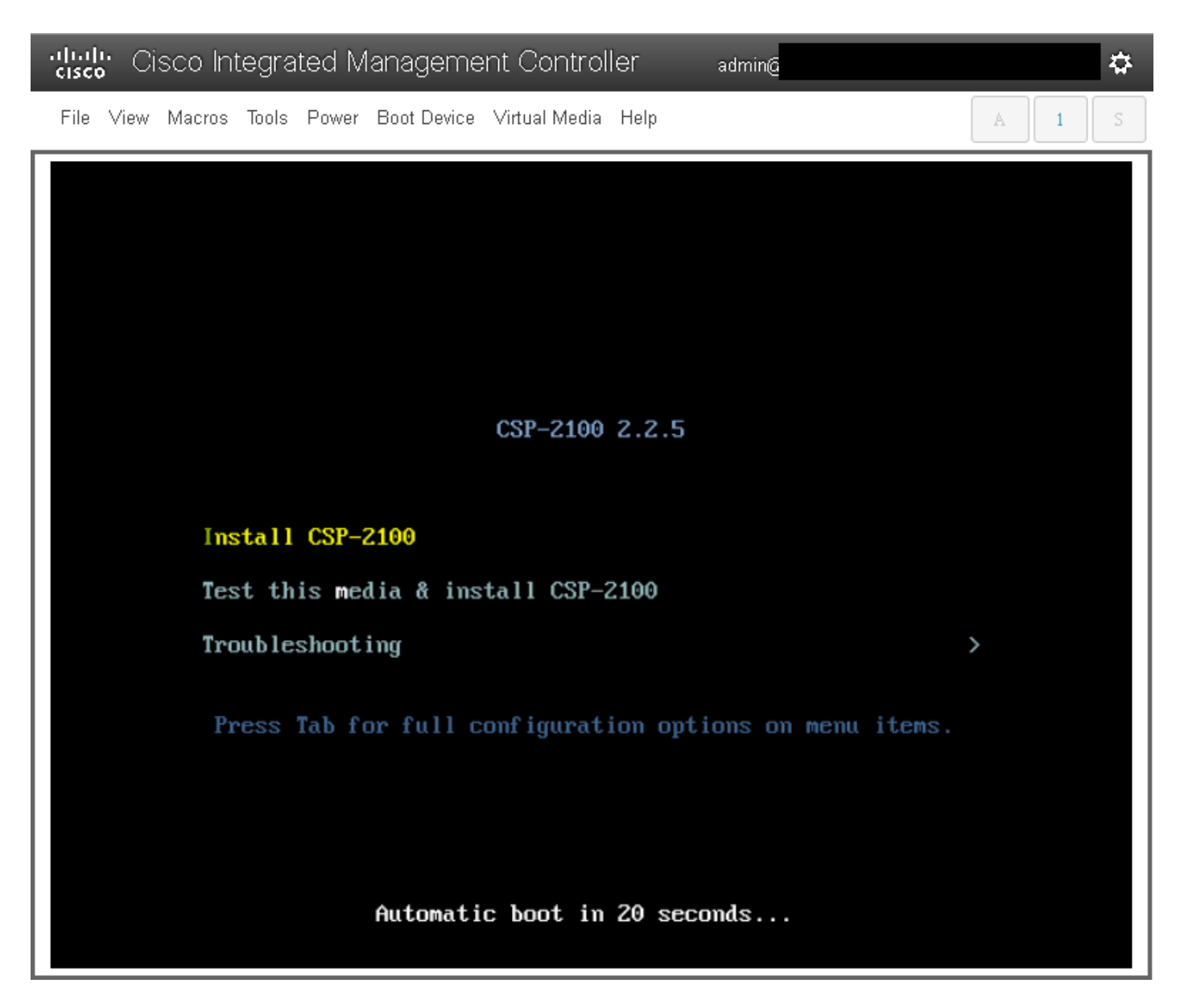

STEP 8. The Installation process starts and takes around **45-50 minutes** to complete during which the installer will run **Pre-upgrade and Post-upgrade installation scripts** to upgrade the CSP 2100 to the new firmware version.

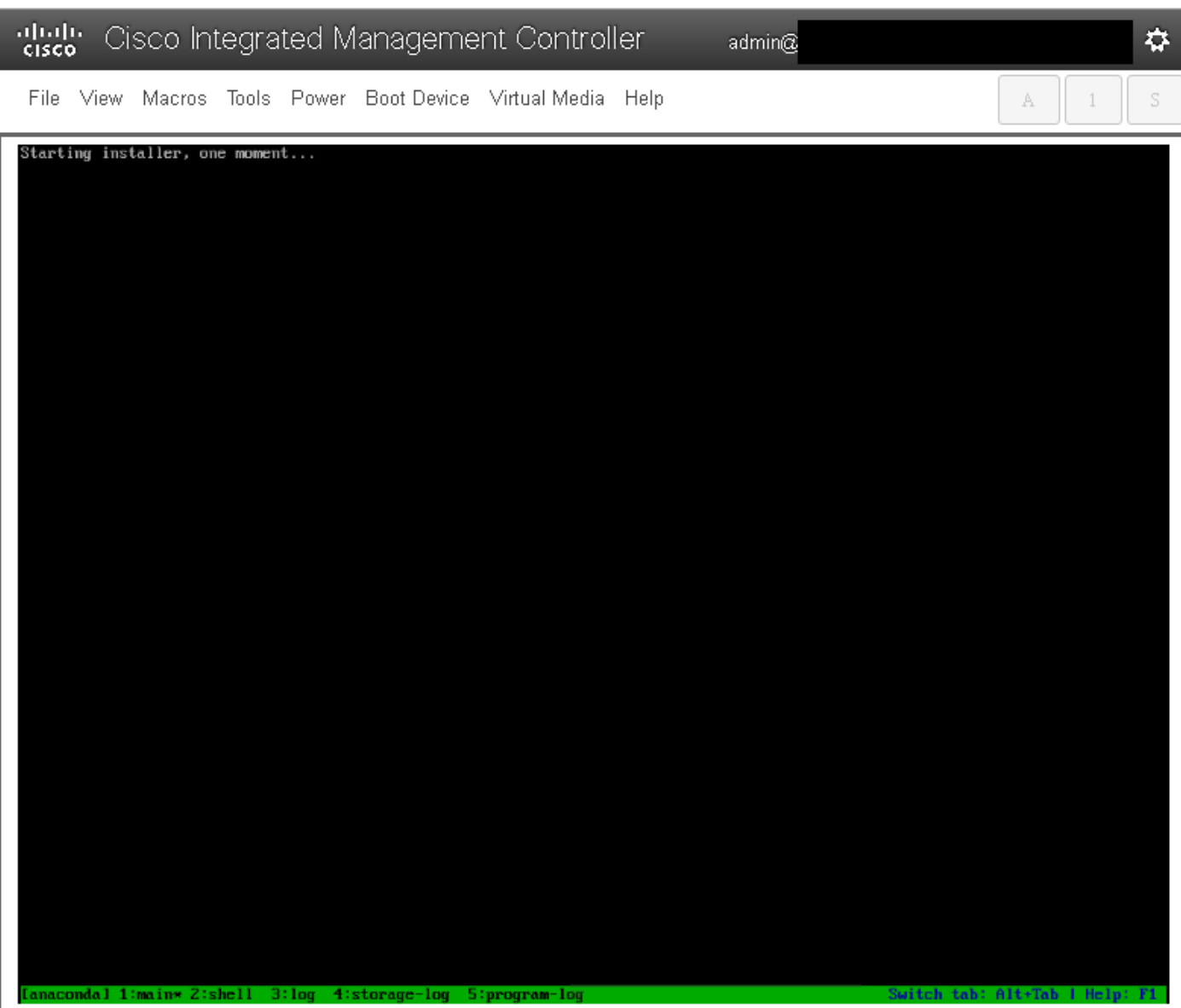

File View Macros Tools Power Boot-Device Virtual-Media Help

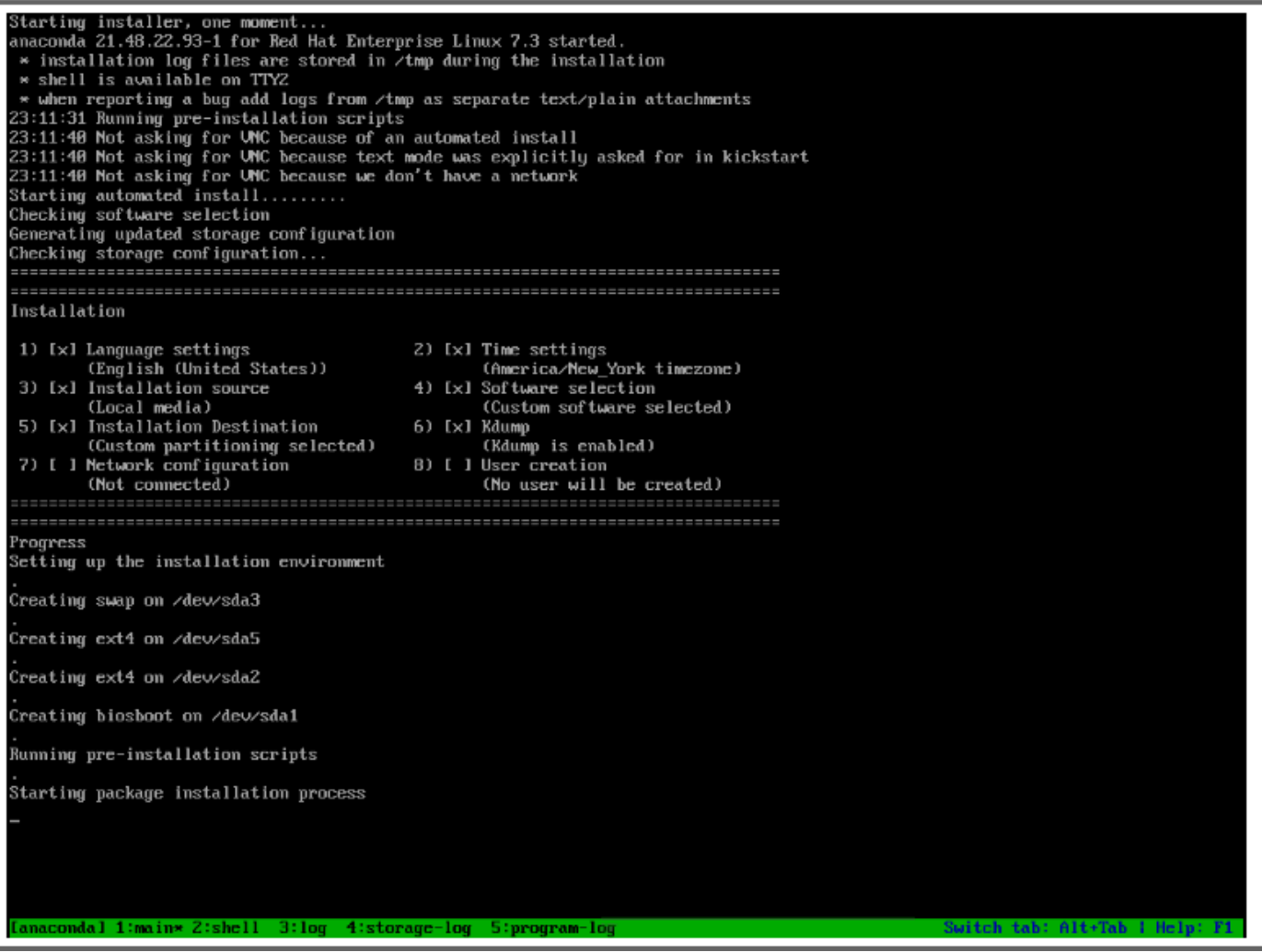

admin@

 $\dot{\mathbf{w}}$ 

 $\bar{\rm S}$ 

 $\mathbb A$ 

 $\perp$ 

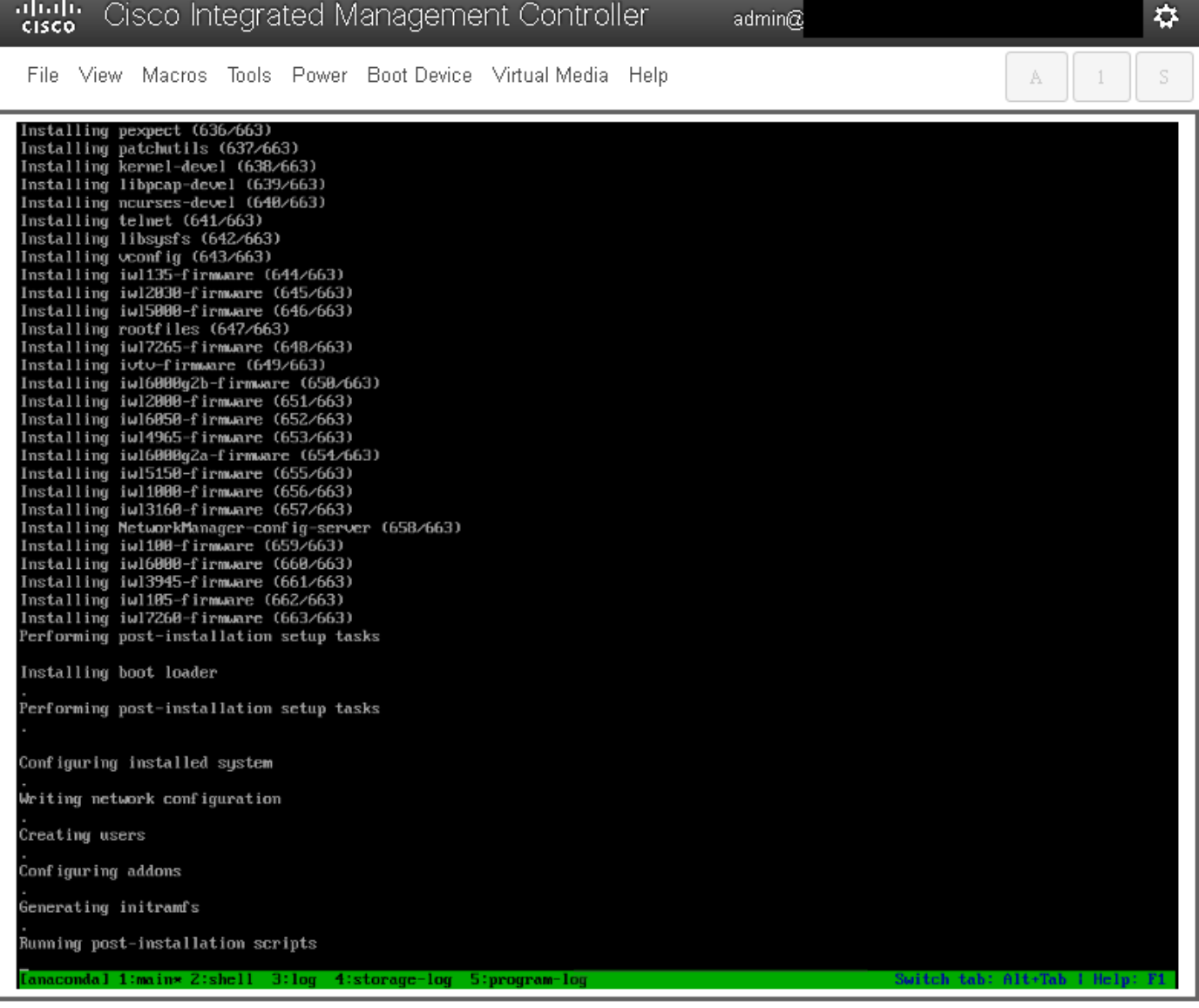

STEP 9. After **Running Post installation scripts**, all the services are stopped and server Reboots:

admin $@$ 

File View Macros Tools Power Boot-Device Virtual-Media Help

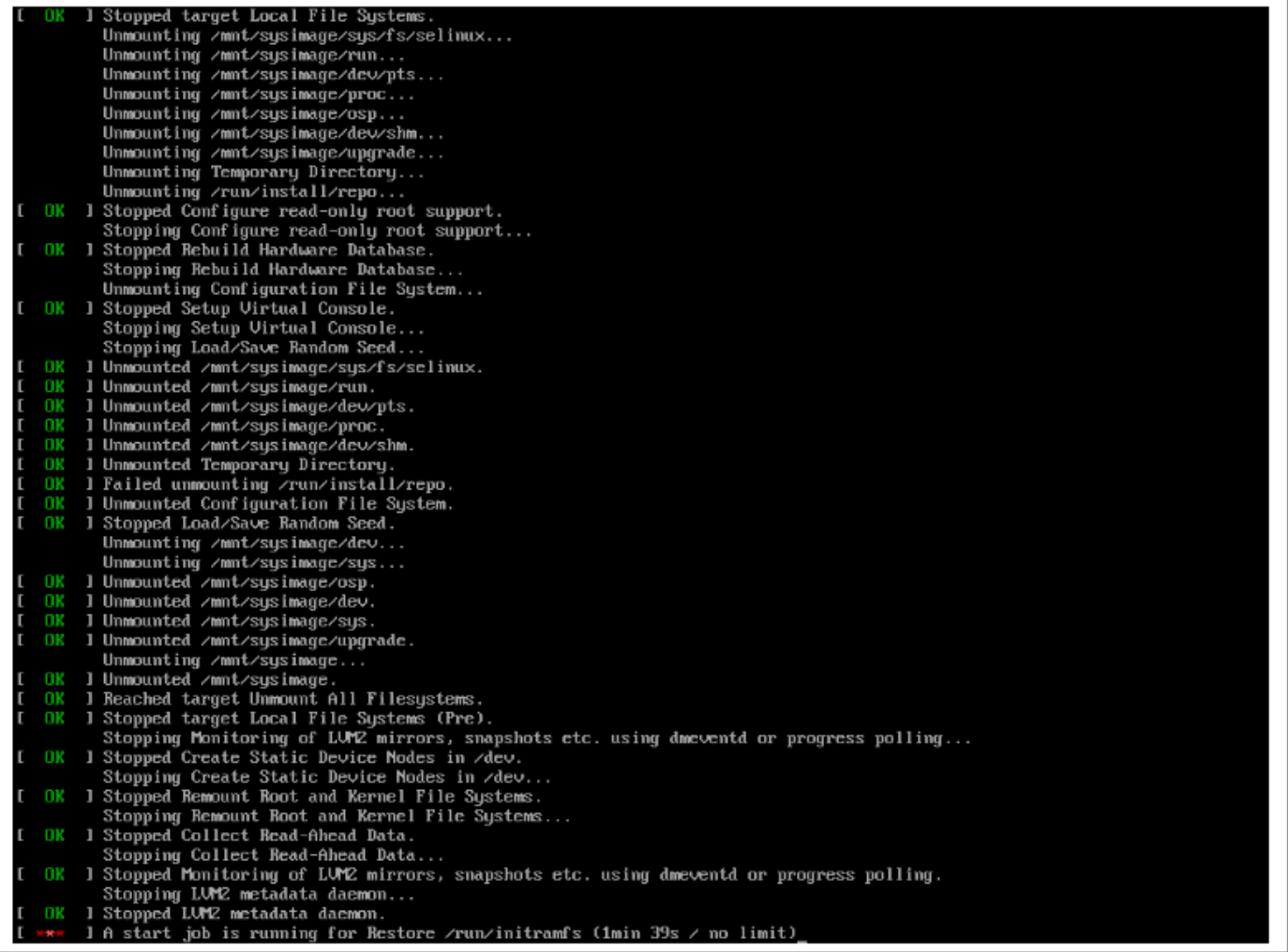

 $\vec{v}$ 

 $\mathbb S$ 

 $A = \begin{bmatrix} 1 \\ 1 \end{bmatrix}$ 

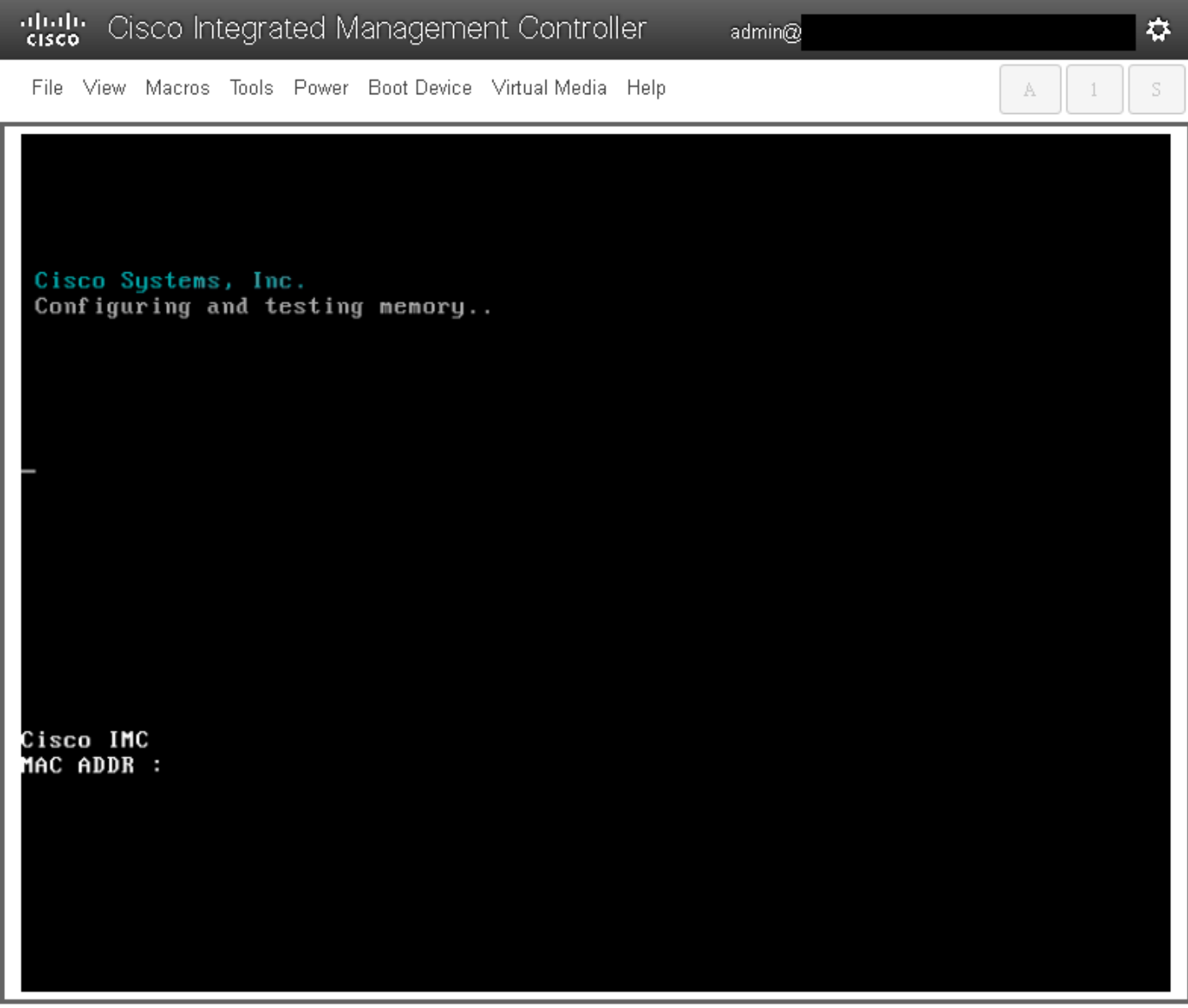

# **Verify**

Once all the services are started, **login to the user account** and **check the running version** to confirm the upgrade status.

File View Macros Tools Power Boot Device Virtual Media Help

Red Hat Enterprise Linux Server 7.3 (Maipo)<br>Kernel 3.10.0-693.11.6.e17.x86\_64 on an x86\_64 csp2100a login: admin Password: Welcome to the Cisco Cloud Services Platform CLI TAC support: http://www.cisco.com/tac<br>Copyright (c) 2015-2017, Cisco Systems, Inc. All rights reserved.<br>The copyrights to certain works contained in this software are<br>owned by other third parties and used and distributed u admin connected from 127.0.0.1 using console on csp2100a<br>csp2100a# show version Cisco Cloud Services Platform Software, 2100 Software (CSP-2100), Version 2.2.5 Build:72 The Support: http://www.cisco.com/tac<br>Copyright (c) 2016 by Cisco Systems, Inc<br>Compiled Friday 30-March-2018 00:10 Linux csp2100a 3.10.0-693.11.6.e17.x86\_64 #1 SMP Thu Dec 28 14:23:39 EST 2017 x86\_64 x86\_64 x86\_64 GNU∕Linux Red Hat Enterprise Linux Server release 7.3 (Maipo)<br>CSP-2100 uptime is 3 minutes, 58 seconds Cisco UCSC-C220-MAS, Version C220M4.3.0.3c.0.0831170216, processor Intel(R) Xeon(R) CPU E5-2690 v3 0 2.60GHz<br>48 CPUs with 58842916 kB / 65756840 kB of memory<br>L1d cache 32K, L1i cache 32K, L2 cache 256K, L3 cache 30720K - Total Physical Interfaces (PNICs)<br>1 - 1 Gbps Physical Interfaces (PNICs) Up<br>2 - 10 Gbps Physical Interfaces (PNICs) Up<br>1 - 1 Gbps Physical Interfaces (PNICs) Down/Unconnected 32 - Total SR-IOV virtual function (VF) interfaces enabled B - Number UF Interfaces currently in service use csp2100a#

admin $@$ 

\*\*\*\*\*\*\*\*\*\*\*\*\*\*\* Upgrade Complete!! CSP 2100 boots up with 2.2.5 version !! \*\*\*\*\*\*\*\*\*\*\*\*\*\*\*\*\*

✿

S

A

 $\overline{1}$